## Sommaire

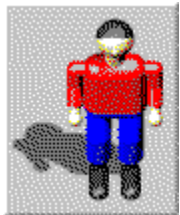

 Dr.Harrison est un mélange passionant de jeu de stratégie et d'action.Vous pourrez en juger en aidant le héros, Dr.Harrison - qui est aussi un peu vous -à franchir les différents niveaux du jeu. Comme d'habitude vous disposerez également d'un éditeur de niveaux qui vous permettra de créer vos propres parcours. La "durée de vie" du programme ne connait ainsi qu'une limite: celle de votre imagination...

Dr.Harrison est un shareware. Pour savoir comment obtenir la version complète, choisissez "Comment obtenir la Version complète" dans le menu "Aide"

Si vous voulez jouez immédiatement, choisissez " **Nouveau**" dans le menu "**Jeu**" et cliquez sur le feu de signalisation qui passe au vert pour démarrer le jeu. ( Un nouveau clic sur le feu le met au rouge et vous permet de faire une pause en cours de partie. )

Pour obtenir des informations supplémentaires, cliquez sur les mots suivants:

Introduction

L' histoire Contrôles du Jeu Eléments du Jeu Affichage

Les commandes Menu: Jeu Meilleurs scores Aide

Les boîtes de Dialogues:

**Options Points**  Reprendre une partie Sauvegarder une partie

## Introduction

Dr.Harrison est un shareware. Pour savoir comment obtenir la version complète, choisissez "Comment obtenir la version complète" dans le menu "Aide".

La version shareware de Dr.Harrison est complète mais vous pouvez seulement jouer avec les deux premiers niveaux et vous devez subir les écrans de rappel shareware. Si vous commander votre code vous pourrez ainsi appréciez le jeu dans sa totalité et vous ne serez plus ennuyé par ces rappels. Les huit niveaux supplémentaires de la version complète sont beaucoup plus grands et intéressants que ceux de la version shareware.

## L' histoire

Dr.Harrison est un scientifique qui débute un nouveau travail dans un laboratoire de développement et de test de robot. N' étant pas au courant des instructions de sécurité, il ne sait que faire quand l'alarme retentit et que tout le monde se précipite dehors. Quand il se décide enfin à suivre ses collègues, il est trop tard. Les portillons de sécurité bloquent les passages et il se retrouve coincé.

A cause de la destruction du contrôleur central, des centaines de robots errent dangereusement autour du Dr.Harrison. La plupart des robots errent sans but mais d'autres semblent essayer d' attrapper Dr.Harrison. Il doit les éviter ou les détruire avec des bombes.

Sa seule chance de sortir est de trouver les clés pour les barrières de sécurité. Malheureusement pour lui il est au dixième étage et le chemin risque d'être assez long.

Vous devez diriger Dr.Harrison à la sortie du bâtiment sans rencontrer trop de robots et sans trop vous cognez contre les murs . En route vous devez recueillir de l' énergie, des bonus et bien sûr des bombes qui risquent de vous servir.

# Contrôles du Jeu

En bas à droite de l'écran se trouve une zone avec des flèches qui vous permettent de contrôler Dr.Harrison.

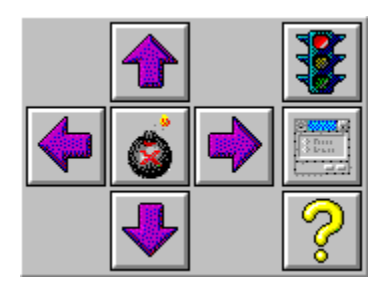

Vous pouvez contrôler Dr.Harrison avec les flèches ou avec le pavé numérique.

Si dans la direction choisie il y a quelques choses à prendre ou à ouvrir, il ne le fera pas avant que vous n'ayez appuyé deux fois sur la touche.

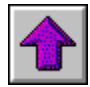

Flèche haut du clavier ou touche 8 du pavé numérique:

Dr.Harrison se déplace vers le haut.

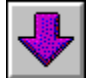

Flèche bas du clavier ou touche 2 du pavé numérique:

Dr.Harrison se déplace vers le bas.

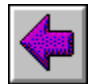

Flèche gauche du clavier ou touche 4 du pavé numérique:

Dr.Harrison se déplace vers la gauche.

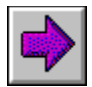

Flèche droite du clavier ou touche 6 du pavé numérique:

Dr.Harrison se déplace vers la droite.

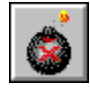

Touche Espace du clavier:

Dr.Harrison pose une bombe devant lui.

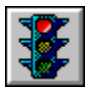

 Cette icône vous permet d' actionner la pause et de la désactiver. Après avoir commencé lune partie et au début de chaque niveau le jeu est automatiquement. en pause indiquée par le feu de signalisation rouge et le mot 'PAUSE dans la barre de renseignement en dessous. Vous pouvez aussi actionner la

pause grâce à la touche F2 ou en choisissant 'Jeu/Pause ' du menu.

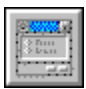

 Cette icône ouvre la boite de dialogue 'Options'. Vous pouvez aussi utiliser la touche F3 ou choisir Jeu / Options dans le Menu.

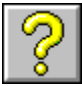

Cette icône permet d' accéder au fichier d' aide. Vous pouvez aussi employer F1 ou choisir Aide / Sommaire du Menu.

Si vous voulez obtenir un aperçu sur le niveau vous pouvez vous déplacer avec les touches 7, 9, 1 et 3 du pavé numérique. Cela vous permet de voir les parties non visibles du plan à condition que Dr.Harrison soit présent à l' écran. Si vous voulez un aperçu plus précis vous pouvez utiliser la fonction Zoom à l'aide des touches Ins et Del.

## Eléments du Jeu

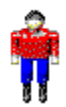

 Dr.Harrison est le héros... mais au commencement du jeu c'est juste un scientifique débutant que vous devez aider à atteindre la sortie des laboratoires car il a «oublié » de lire les consignes de sécurité .

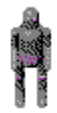

 Les robots violets peuvent être très dangereux pour Dr Harrison mais ils ne sont pas agressifs. Ils ne le chassent pas. Ils changent seulement leur direction quand ils rencontrent un mur. Mais cela peut être mortel.... Si Dr.Harrison est coincé entre un robot violet et un mur ses chances de survie seront minces. Par contre ces robots sont très faciles à détruire car il n'est pas difficile de prévoir leur direction et donc de placer judicieusement une bombe.

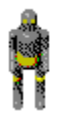

 Les robots jaunes sont les moins dangereux. Ils tournent en rond et changent de direction aléatoirement. Mais il est plus difficile de placer des bombes, sauf dans des corridors étroits, où ils ne peuvent tourner ni à gauche ni à droite.

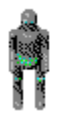

 Les robots verts sont les plus dangereux. Ils peuvent localiser Dr.Harrison et le prendre en chasse. Mais comme ce ne sont que des machines ils courent toujours droit sur Dr.Harrison et ils sont souvent bloqués par les murs.

Chaque fois que Dr.Harrison touche un robot il perd dix unités d'énergie. S'il heurte un mur il perd deux unités d'énergie.

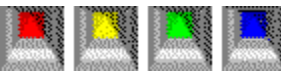

 Les portillons bloquent le chemin du Dr.Harrison dans beaucoup d'endroits. Pour les ouvrir il doit posséder une clé de la même couleur que la barrière.

### $\mathbf{O}_{\mathbf{H}}$   $\mathbf{O}_{\mathbf{H}}$   $\mathbf{O}_{\mathbf{H}}$   $\mathbf{O}_{\mathbf{H}}$

 Dans chaque niveau il y a assez de clés pour ouvrir les portillons qui doivent s'ouvrir. Mais il n'y a pas toujours assez de clés pour les ouvrir tous. Réfléchissez avant d'utiliser vos clés...

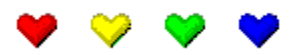

 Si Dr.Harrison prend ces coeurs il gagne de l'énergie supplémentaire. Il obtient une unité énergétique pour un coeur rouge, deux pour un jaune, cinq pour un vert et dix pour un bleu.

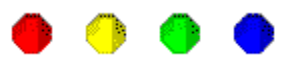

 Ces diamants donnent des points de bonus. Un rouge rapporte un point, un jaune deux, un vert cinq et un bleu dix. Si un robot explose sur une bombe il produit jusqu'à cinq diamants bleus. Vous devriez essayer de placer des bombes seulement dans des endroits dégagés où ces cinq diamants pourront apparaître.

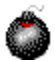

 Si Dr.Harrison prend cette bombe il pourra s'en servir plus tard pour détruire un robot. Mais il doit prendre garde. Une fois que la bombe est posée il ne faut pas marcher dessus sous risque d'exploser. Attention à ne pas bloquer vous même la sortie avec une bombe mal placée.

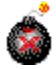

Une bombe ainsi amorcée est dangereuse pour robots mais aussi pour Dr.Harrison lui-même.

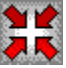

 Cette zone se retrouve dans chaque niveau. Dr.Harrison y est placé au début d'une nouvelle partie et à chaque changement de niveau.

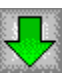

Si Dr.Harrison a atteint cet endroit, c'est qu'il a survécu à au moins un niveau.

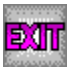

 Hourra!!! Si Dr.Harrison se trouve ici c'est qu'il a réussi à déjouer tous les pièges et à sortir du laboratoire. Vous êtes sûr d'avoir votre nom dans le tableau des meilleurs scores!!!!

# Affichage

Sur le côté droit de l'écran, au-dessus des flèches de direction, plusieurs informations sont affichées:

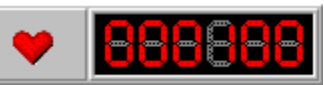

 Cette barre montre l'énergie du Dr.Harrison. Au début de chaque niveau Dr.Harrison a 100 unités énergétiques. Comme il perd de l'énergie quand les robots le touchent ou quand il heurte un mur, vous devez prendre les coeurs énergétiques pour le garder en vie. S'il n'a plus d'énergie, la partie est finie.

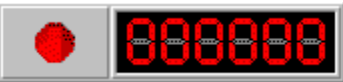

Cette barre indique vos points. Vous pouvez augmenter leur nombre en recueillant des diamants.

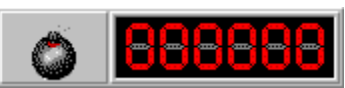

 Cette barre indique combien de bombes a Dr.Harrison. Dans certaines pièces Dr.Harrisson aura besoin de beaucoup de bombes pour éliminer les robots. Il est donc recommandé de regarder chaque pièce avant d'entrer.

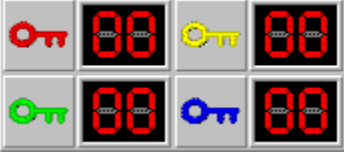

Ici vous pouvez voir de combien de clés de couleurs différentes Dr. Harrison dispose.

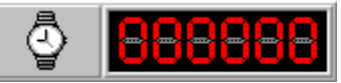

 Affiche les unités de temps. 100 de ces unités représentent une minute. Les robots peuvent se déplacer une fois par unité de temps.

D'autres informations sont disponibles au bas de l'écran pendant la partie.

#### Jeu

Le menu **Jeu** contient les commandes suivantes:

•**Nouveau** : Commence une nouvelle partie. Vous débutez au premier niveau (10° étage).

•**Reprendre une Partie...** : Restaure une partie sauvegardée précédemment.

•**Sauvegarder une Partie...** : Enregistre la partie en cours pour permettre de la reprendre plus tard. Si vous jouez à Dr.Harrison à partir d'un CDROM cette commande est bien sur inopérante. Pour en disposer installez le jeu sur votre disque dur.

•**Pause** : Permet de faire une pause dans la partie. Au début de chaque niveau le jeu sera automatiquement en pause. Cliquez sur le feu tricolore pour commencer.

•**Options ...** : Ouvre une boite de dialogue qui permet de personnaliser les options du jeu.

•**Quitter** : Tant pis pour vous!

## Meilleurs scores

Le menu **Meilleurs Scores** contient deux rubriques:

•**Afficher les Scores...** : Les dix meilleurs scores sont affichés. Si vous réalisez un nouveau record, ce menu apparaîtra et vous demandera d'inscrire votre nom.

•**Effacer les scores.**

### Aide

Le menu **Aide** contient les options suivantes:

•**Sommaire**: Affiche le sommaire du fichier d'aide de Dr Harrison, où vous trouverez toutes les informations utiles à propos des contrôles et des divers éléments du jeu ....

•**Utilisation de l'aide**: Explique comment utiliser le système d'aide de Windows.

•**Aide Express...**: Cette option affiche une courte introduction au jeu avec les principales commandes .

•**Version complète**: Indique comment commander la version complète.

•**Taper votre code personnel.**: Ici vous taperez le code qui vous permettra d'accéder à la version complète.

•**Bon de commande**: Si vous voulez commander votre code, il vous suffit d'envoyer ce bon par courrier, par fax ou par e-mail.

•**A propos de XLM et de Dr.Harrison ...**: Informations sur le programme.

### **Options**

Le menu **Options** peut être ouvert en choisissant Jeu/Options, avec la touche **F3** ou avec **l'icône d'Option** décrite dans Contrôles du Jeu. Il offre les commandes suivantes:

•**Déplacements**: Cette option influe sur la manière dont le programme calcule les zones à afficher. Son activation peut améliorer vos déplacements et la fluidité du jeu. Mais elle est exigeante en ressources mémoire et selon votre configuration elle peut ralentir considérablement vos déplacements .Pour l'écran la résolution conseillée est 640x480

•**Animations**: Si vous choisissez cette option, les portillons disparaîtront dans le plancher quand Dr Harrison les ouvrira.

•**Effets Sonores**: Cette option active ou désactive les effets sonores .

•**Mode Assisté**: Si cette option est activée, l'ordinateur vous aidera à choisir les portillons à ouvrir. Car certaines barrières peuvent s'ouvrir mais ne conduisent pas à la sortie.

•**Vitesse de Déplacement**: Si vous activez cette option, vous pourrez contrôler la vitesse de déplacement du jeu et sa fluidité .Comme ces paramètres varient en fonction de la configuration de chaque PC il vaut mieux essayer vous-même les différentes options pour trouver la meilleure pour votre ordinateur.

•**Distance de Déplacement**: La valeur choisie définit de combien de cases Dr.Harrison doit être éloigné de la limite du niveau suivant avant que celui-ci ne puisse défiler.

•**Mode d'Affichage**: Modifie l'apparence des différents éléments de contrôle du jeu

•**Nom de Partie**: Si vous créez vos propres parties avec l'Editeur du jeu, vous pouvez leur donner un nom (Par exemple: MONJEU). Au lancement du programme la nouvelle partie sera automatiquement chargée. Cette fonction est seulement disponible dans la version enregistrée.

### **Points**

Cette fenêtre sera affichée automatiquement à la **fin** d'un **niveau** ou d'une **partie**.

Vous y trouverez un décompte de vos points:

En début les points gagnés dans les niveaux précédents.

En dessous vous voyez les points de bonus du niveau actuel.

Si Dr.Harrison a plus de 100 unités d'énergie vous obtenez un point pour chacune des unités supplémentaires.

Et pour chaque bombe en sa possession vous obtenez dix points de plus.

Il y a un temps - limite calculé par rapport à la taille de chaque niveau. Si vous finissez un niveau plus vite que le temps qui vous est accordé vous bénéficiez encore de points supplémentaires.

Tous ces points sont ajoutés à votre score général.

# Reprendre une partie

Cette option est accessible par le **Menu**: **Jeu / Reprendre une Partie ...**

Pour reprendre une partie il suffit de cliquer sur une des touches numérotées. Si toutes les touches sont grises, il n'y a eu aucun jeu sauvegardé jusqu'à maintenant et l'option est inopérante.

## Sauvegarder une partie

Cette option peut être activée en choisissant **Jeu / Sauvegarder une partie...**

Cliquer sur une des touches numérotées pour sauvegarder votre partie.

S'il y a déjà une partie enregistrée sous la touche choisie cette partie sera remplacée par la nouvelle. Vous pouvez aussi entrer un commentaire sur votre jeu. Ce commentaire sera affiché quand ce jeu sera chargé.

Si vous jouez à Dr.Harrison à partir d'un CDROM vous ne pourrez pas sauvegarder les parties en cours. Pour le faire vous devez installer Dr.Harrison sur votre disque dur en utilisant la procédure **Install.exe**.